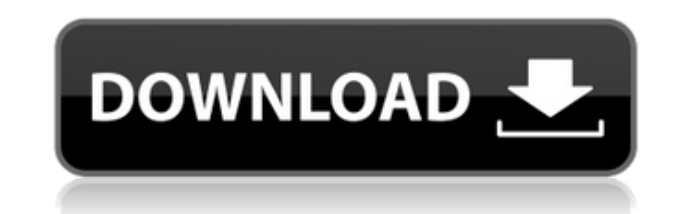

**Netlist Import Utility Crack +** 

Эта утилита поможет вам: Преобразуйте свой список соединений из другого программного обеспечения в формат SuperPCB для дальнейшего использования. Он преобразует ваш список соединений в формат ABQ для вас, импортирует ваш список соединений в рабочую среду и создает ваш проект. Отображение имен сигналов импортированного списка соединений или создание отображения имени. Отображение символов в списке соединений. Отобразите свой список соединений в форме крысиного гнезда. Импортируйте списки соединений SPICE или распространенные форматы, такие как Tango, Applicon Bravo. Импортируйте списки соединений в формате SPICE, чтобы вы могли их изучить. Импортируйте списки соединений из любого источника в едином интерфейсе. Разделяйте строки комментариями, импортируйте график из графического файла. В этой утилите очень легко работать, просто укажите путь к вашему файлу в поле «Файл» и выберите тип файла. Затем нажмите кнопку «импорт» и все готово. В: Проблемы с Makefile для включения подкаталогов Я использую пакет gnumake для создания цели компиляции и печати на экране. Моя проблема в том, что я хотел бы включить подкаталоги в Makefile, но получаю сообщение об ошибке «make: Command not found». Код выглядит следующим образом: #! /usr/bin/env gnumake M PRINT=./recr  $\frac{1}{2}$ (shell echo "\*\* BEGIN \*\*" &&.  $\frac{1}{2}$ (M PRINT)  $\frac{1}{2}$ (shell echo "\*\* END \*\*" & &. \$(M PRINT) #Тест компиляции \$(M PRINT): скомпилировано \$(foreach d,  $\phi$ (patsubst., %,  $\phi$ (SUBDIRS)), touch  $\phi d \&c \$  \ $\phi$ (CHEJIATb)  $\phi$ (M PRINT)= $\phi d \&c \$  \  $\phi x$  $(N$  PRINT) & & \  $(060\pi)$ чка  $(MAKE)$   $(M$  PRINT) =  $d$  & & \ эхо  $(M$  PRINT) & & \  $$(C<sub>UE</sub>JAT<sub>b</sub>)$(M PRINT)=$d &&\; as*$ (M PRINT) &&\; in-rf$(M PRINT) &&\; to d$  $$$ (M PRINT) & & \  $$$ (СДЕЛАТЬ) & & \ эхо  $$$ (M PRINT) & & \  $$$ (СДЕЛАТЬ)

**Netlist Import Utility Crack +** 

Утилита импорта списков соединений представляет собой компактное приложение, предназначенное для помощи в использовании списков соединений, созданных другими программами в SuperPCB. Вы можете преобразовать их в распознаваемый формат, просто выбрав файл. Утилита может конвертировать файлы из Tango, Applicon Bravo и SPICE. После преобразования вы можете импортировать список соединений для отображения крысиного гнезда или отображения имени сигнала. Основные основные характеристики: 1) Это компактное приложение. 2) Он поддерживает мультитач. 3) Это бесплатно для использования. 4) Это экономит ваше время. 5) Он быстрый и плавный. 6) Он предназначен для всех устройств Android. 7) Обеспечивает поддержку Windows и Mac OS 8) Он имеет встроенное окно и обеспечивает доступ к ряду инструментов, таких как буфер обмена, вставка, переименование файла, редактирование текста, ярлык, архивирование и распаковка и т. д. 9) Он информирует вас об изменениях в истории ваших приложений. 10)

Он предоставляет опции для установки ярлыков для последних файлов. 11) Это дает вам возможность персонализировать ваши ярлыки. 12) Он поддерживает все устройства Android. 13) Он совместим с планшетом, телефоном и ноутбуком. О компании Sika Lead Finder to Crack Software: «Sika Lead Finder to Crack Software» — всемирно известное программное обеспечение, которое предоставляет вам обширную информацию о продуктах Sika. Вы можете получить глубокие знания о продуктах Sika после использования всех их функций. Это известная программа. Программное обеспечение разработано нашей командой профессионалов, чтобы предоставить вам всю необходимую информацию о вашем продукте. Таким образом, вы можете легко оставаться на связи с ним. Программное обеспечение совместимо со всеми операционными системами и устройствами. Программное обеспечение Sika Lead Finder to Crack включает ряд информации о продуктах Sika и помогает вам легко найти продукт. Программное обеспечение Sika Lead Finder to Crack поможет вам найти ваши собственные продукты и информацию о них. Программное обеспечение поможет вам быстро найти ваши продукты, независимо от того, являются ли они продуктами sika или нет. Основные основные характеристики: 1) Программное обеспечение предоставляет вам всю необходимую информацию о продукте. 2) Предоставляет всю информацию о продукте. 3) Программное обеспечение содержит ряд функций и помогает вам легко искать продукт. 4) Он совместим со всеми устройствами. 5)

Программное обеспечение представляет собой универсальное программное обеспечение. 6) Предоставляет вам 1eaed4ebc0

- Поиск файла target.txt - Преобразование файла target.txt - Импорт файла .txt для файла .rtl, который будет отображаться в представлении «Крысиное гнездо» (символы внутри символов будут напечатаны) или для файла .txt, который будет отображаться в представлении сигналов. Простой и удобный интерфейс. (Все поддерживаемые форматы файлов:.txt;.pcb,.apb,.spice,.rtl,.vhdl,.vos) - Расширение номера списка с 1 до 2000 (как 20001, 20002, 20003...200020000) - Отображение одного нетлиста - Отключение отображения названий символов - Административные опции (пример: добавлять названия символов в одну строку) - Отключение сохранения файла .rtl, когда пользователь выбирает опцию «Сохранить файл .rtl». Гигантская волна Волны называются гигантскими волнами. Это волны цунами, которых боится большинство людей. Те, чей полноценный эффект ощущается в больших масштабах. Если есть цунами, то это гигантская волна. Какие бывают волны цунами? Если цунами вызвано землетрясением, то оно называется цунамиземлетрясением. Если цунами вызвано метеоритом, то оно называется метеоритным цунами. Если цунами вызвано оползнем или извержением вулкана, то это называется цунами извержением вулкана. Волна цунами — это большая волна, возникающая при сильном землетрясении, извержении вулкана или любой другой сейсмической активности. Волны, вызванные движением воды, которые также можно рассматривать как небольшие цунами. Различные типы волн, которые встречаются в мире, упомянуты выше. Типы волн и их решения Волны цунами на Мальдивах — это гигантская волна, возникающая на Мальдивских островах с незначительными цунами и ураганами. Так же и влияние цунами ощущается в больших масштабах. Вырываясь на берег с досягаемостью 250–300 километров. Талия приливной волны, и ее очень трудно вывести на берег. Волна, которая произошла в 1854 году в Аджантрикаппу, известна как гигантская волна Мальдивских островов.Катастрофу ощутили жители острова Кудахувадху, острова Тодду и пояса Калхувад.

**What's New In Netlist Import Utility?**

1. Откройте файл проекта в этой программе. 2. Выберите файл, который хотите импортировать. 3. Файл преобразуется в распознаваемый список соединений для SuperPCB. 4. Вы можете импортировать его в дисплей Animus, окно редактора представления или для отображения имени сигнала. 5. Вы можете экспортировать преобразованный список соединений в нужный формат. Для получения дополнительной информации посетите: Как использовать утилиту импорта Netlist: 1. Откройте файл проекта в этой программе. 2. Выберите файл, который хотите импортировать. 3. Файл преобразуется в распознаваемый список соединений для SuperPCB. 4. Вы можете импортировать его в дисплей Animus, окно редактора представления или для отображения имени сигнала. 5. Вы можете экспортировать преобразованный список соединений в нужный формат. Как скачать утилиту импорта списка соединений (на английском языке): 1. Нажмите здесь, чтобы загрузить английскую версию. Как скачать утилиту импорта списка соединений (китайский): Нажмите здесь, чтобы загрузить китайскую версию. В: Как округлить вверх, а не вниз в JavaScript? Я пытаюсь рассчитать значение в валюте, но когда я что-то добавляю к

значению, значение округляется в меньшую сторону, а не в большую. Так что если я сделаю  $1200,25 + 50 = 1250,25$  вместо 1250,5. Как я могу изменить это, чтобы оно округлялось вверх, а не вниз? А: Для простоты сделайте его целым.  $1200,25 + 50 = 1250,25 1500,25 =$  $1250$  1500,5 = 1251 Вы также можете превратить его в BigNumber, если хотите, чтобы он округлялся более красиво. А: Вы можете установить тип итоговой суммы: var total = новый BigNumber('123456'); Всего.к Фиксированному(9); // 123456.00000012345612345 А: Я сделал эту функцию, чтобы проверить, действительно ли число, и округлить его вверх, а не вниз: функция roundUp(n) { если (n.toString().toLowerCase() === n.toString().toUpperCase()) {  $n =$ новый BigNumber (n.toString

 $*$ Интернет-соединение  $*$  Не менее 1 гигагерца (ГГц) вычислительной мощности  $*1$  ГБ свободного места на жестком диске \*3 ГБ свободной оперативной памяти (на компьютерах с Windows) \*256 МБ доступной видеопамяти \* Дисплей с разрешением 1280x720 \*Поддерживаемые платформы: \*Windows: Windows 7, Windows 8, Windows 10 \*OS X: 10.7 и выше (Примечание: OS X 10.6 НЕ поддерживается) \* Linux: Debian/Ubuntu, Fedora, CentOS, Crunchbang,

Related links: